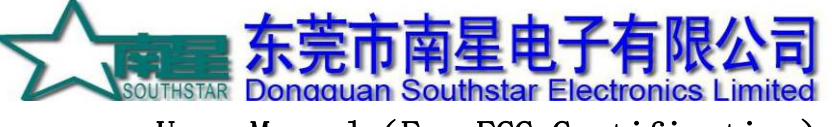

User Manual (For FCC Certification)

Product Serial Num: Product Name: **LO5** File Serial Num: edition:

### Summary

The picture below is LO5 real product photo. There is a battery compartment in both sides, in which you can put batteries after screwing up the cover at the bottom. All the batteries should be put with **positive pole in the outside**. Open the SD card holder, you can see **a reset key, a mini USB and a SD cart slot.**

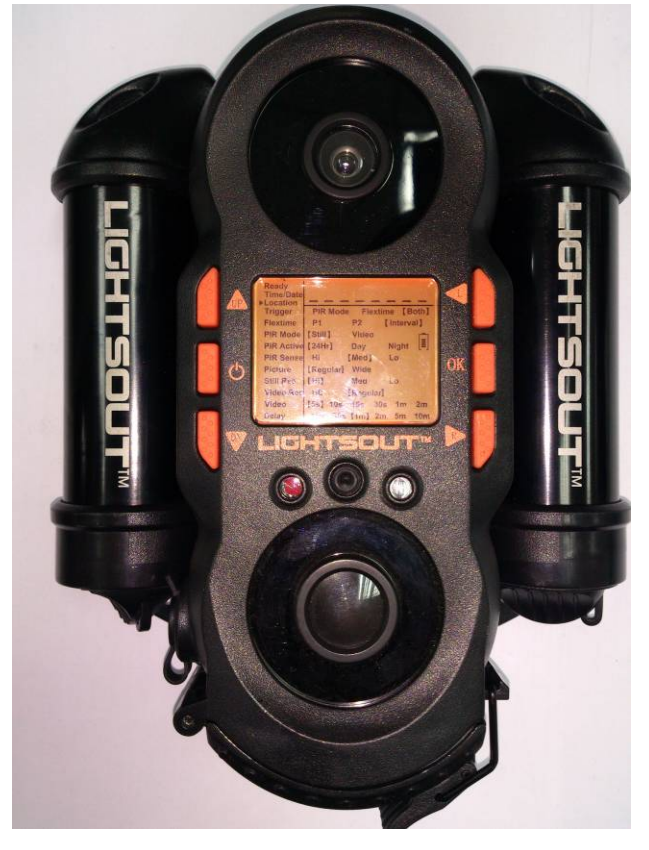

LO5 real product photo

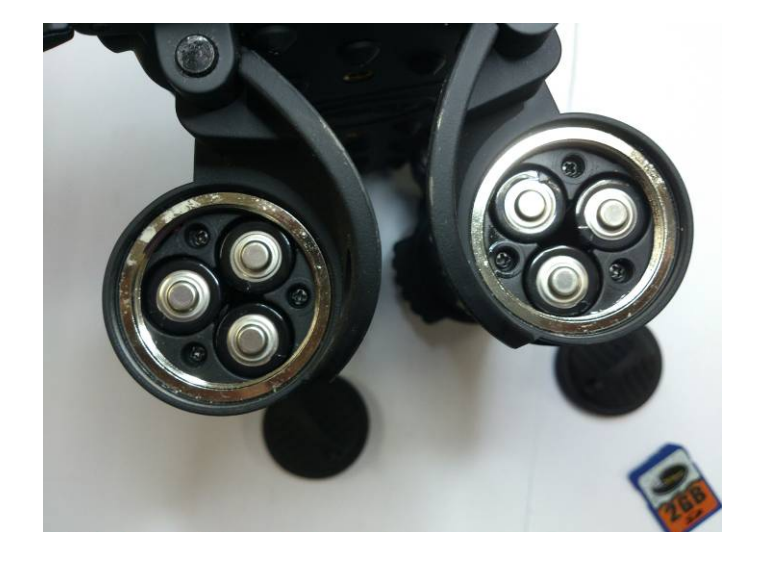

Compiled by JNan Lao Apr  $6<sup>th</sup>$ , 2012 Reviewed by Stephen Apr  $6<sup>th</sup>$ , 2012 Battery compartment filled with batteries **SD** card slot

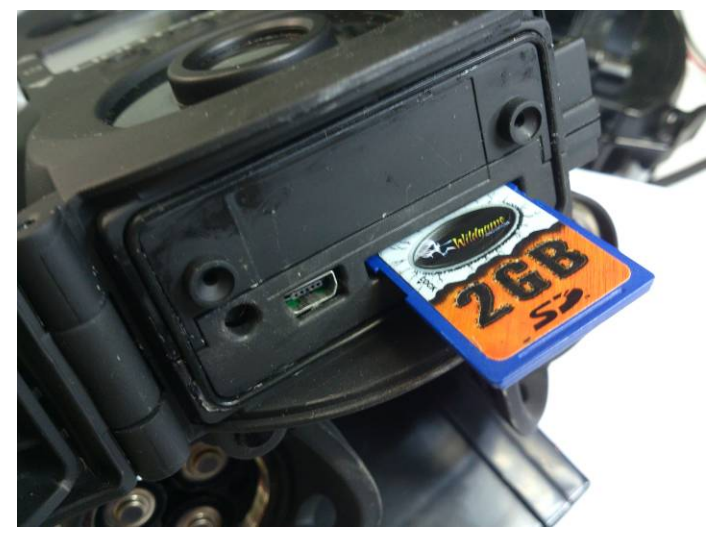

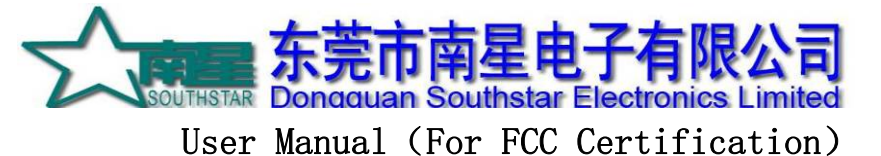

Product Serial Num: Product Name: **LO5** File Serial Num: edition:

# UI mode

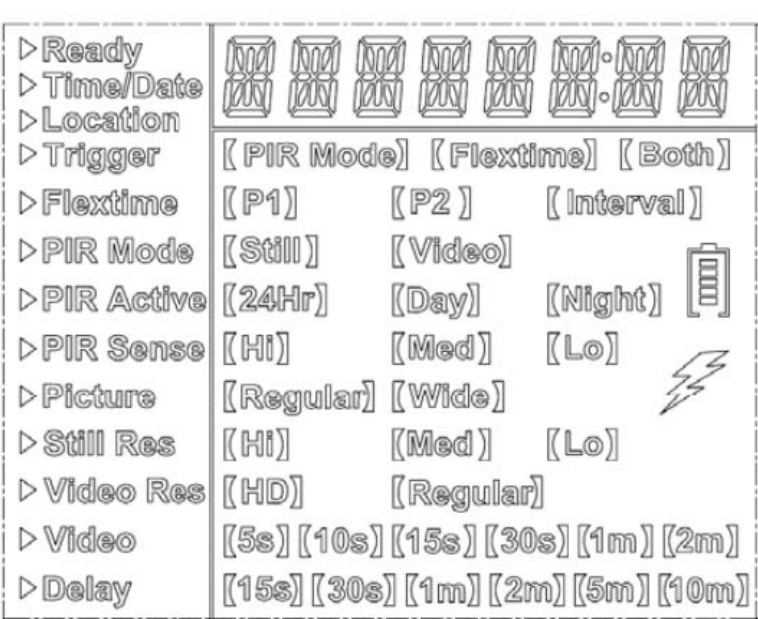

Long press the POWER button to boot up, and go to the interface above. Press the UP/DOWN button to make the option PIR MODE flashed, then press OK to the setting mode. You can press LEFT/RIGHT button to make the option STILL(take photos) or VIDEO(take videos) flashed. Then press OK to save the setting and go to next setting.

You can set other options in the same way.

# Introductions for setting the options

The table below shows the options which can be set by users. The options with ■ are the default settings after reset the machine.

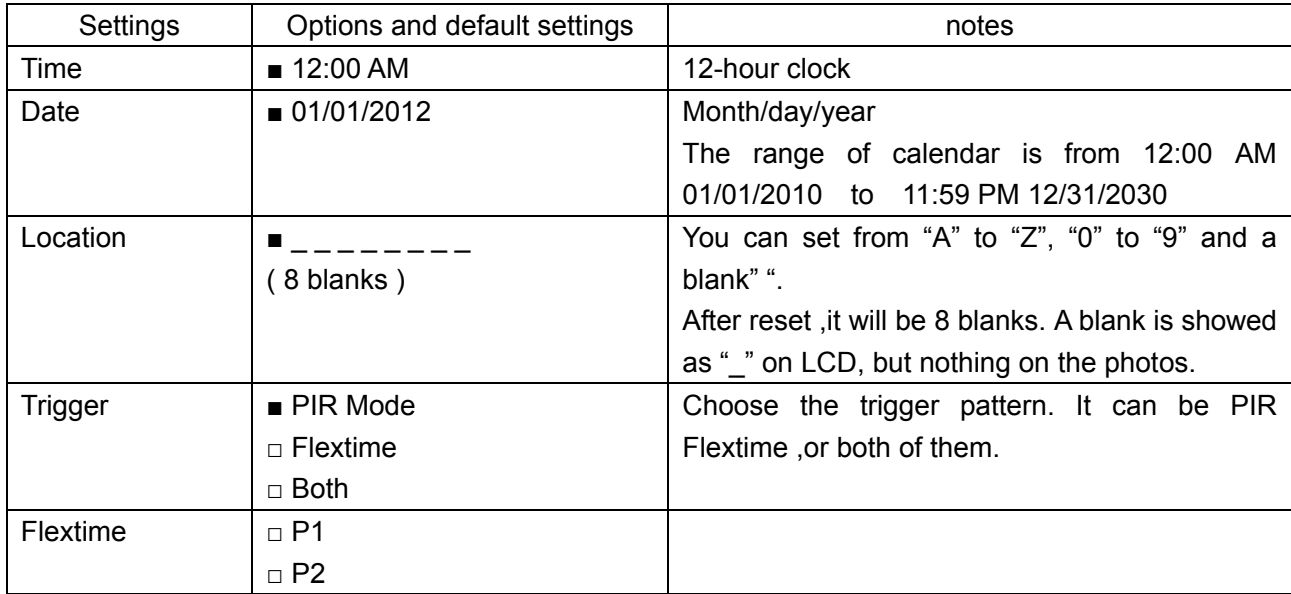

Compiled by JNan Lao Apr  $6<sup>th</sup>$ , 2012 Reviewed by Stephen Apr  $6<sup>th</sup>$ , 2012

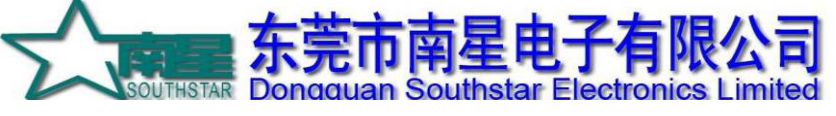

#### User Manual (For FCC Certification)

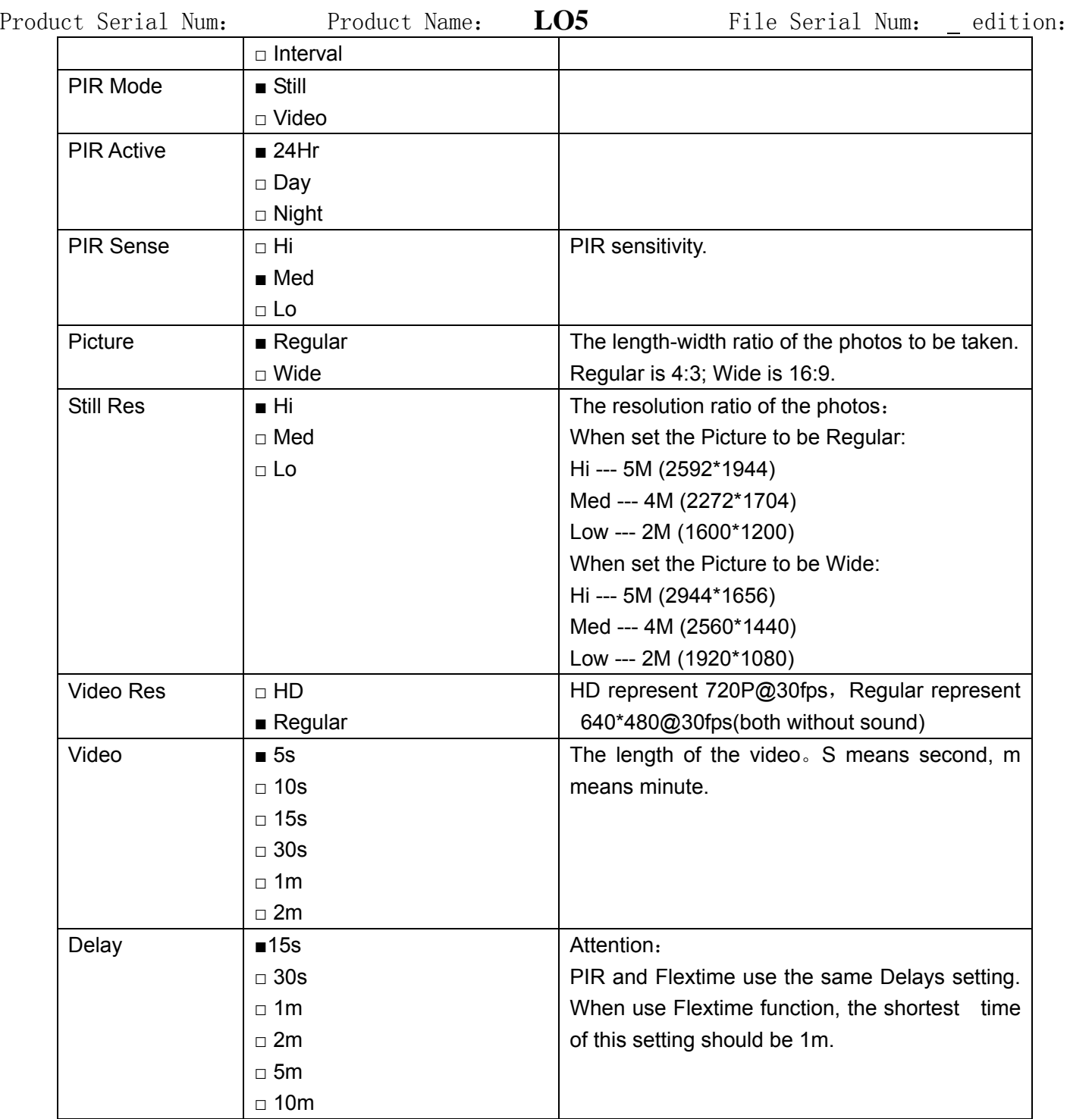

## still/video mode

If no key pressed in a continuous 30 seconds in UI mode, the LCD of LO5 will be turned off, and then go to the idle mode. Trigger the infrared sensor, the camera will take photos or videos as you set in the UI mode.

**Tip:** Pressing the RESET button to reset the camera , it will take photos after going to the standby mode . You can take videos if only change the PIR Mode to Video.

#### **Attention:**

Compiled by JNan Lao Apr  $6<sup>th</sup>$ , 2012 Reviewed by Stephen Apr  $6<sup>th</sup>$ , 2012

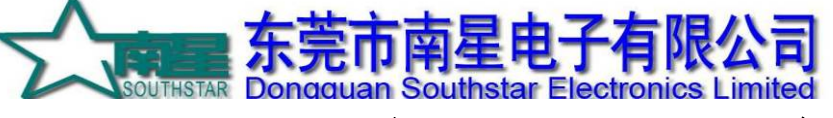

### User Manual (For FCC Certification)

Product Serial Num: Product Name: **LO5** File Serial Num: edition: 1. You should plug in the SD card before taking photos or videos.

2. The red LED will flash if you trigger the infrared sensor in the first 1.5 minutes of this mode. After 1.5 minute, the function will be off.

### USB mode

In this mode ,you can read the files in the SD card.

The ways to go into this mode:

- 1. When the machine is turned off, connect the camera to PC with USB cable, and then long press the POWER button to turn on the camera.
- 2. In UI mode, connect the camera to PC with USB cable.

## FCC STATEMENT

Product Name: Game Trail Camera Trade Name: Wildgame Innovations Model# LO5

This device complies with Part 15 of the FCC Rules. Operation is subject to the following two criteria: (1) This device may not cause harmful interference, and (2) This device must accept any interference received, including interference that may cause undesired operation.

Warning: Changes or modifications to this unit not expressly approved by the party responsible for compliance could void the user's authority to operate the equipment.

NOTE: This equipment has been tested and found to comply with the limits for a Class B digital device, pursuant to Part 15 of the FCC Rules. These limits are designed to provide reasonable protection against harmful interference in a residential installation. This equipment generates, uses and can radiate radio frequency energy and, if not installed and used in accordance with the instructions, may cause harmful interference to radio communications.

However, there is no guarantee that interference will not occur in a particular installation. If this equipment does cause harmful interference to radio or television reception, which can be determined by turning the equipment o and on, the user is encouraged to try to correct the interference by one or more of the following measures:

‐Reorient or relocate the receiving antenna.

‐Increase the separation between the equipment and receiver.

‐Connect the equipment into an outlet on a circuit different from that to which the receiver is connected.

‐Consult the dealer or an experienced radio/TV technician for help.